**Discover secrets your spreadsheet can't tell you** 

# **An Oil Industry Application**

**Correlating Well Logs Using Time Series Modelling** 

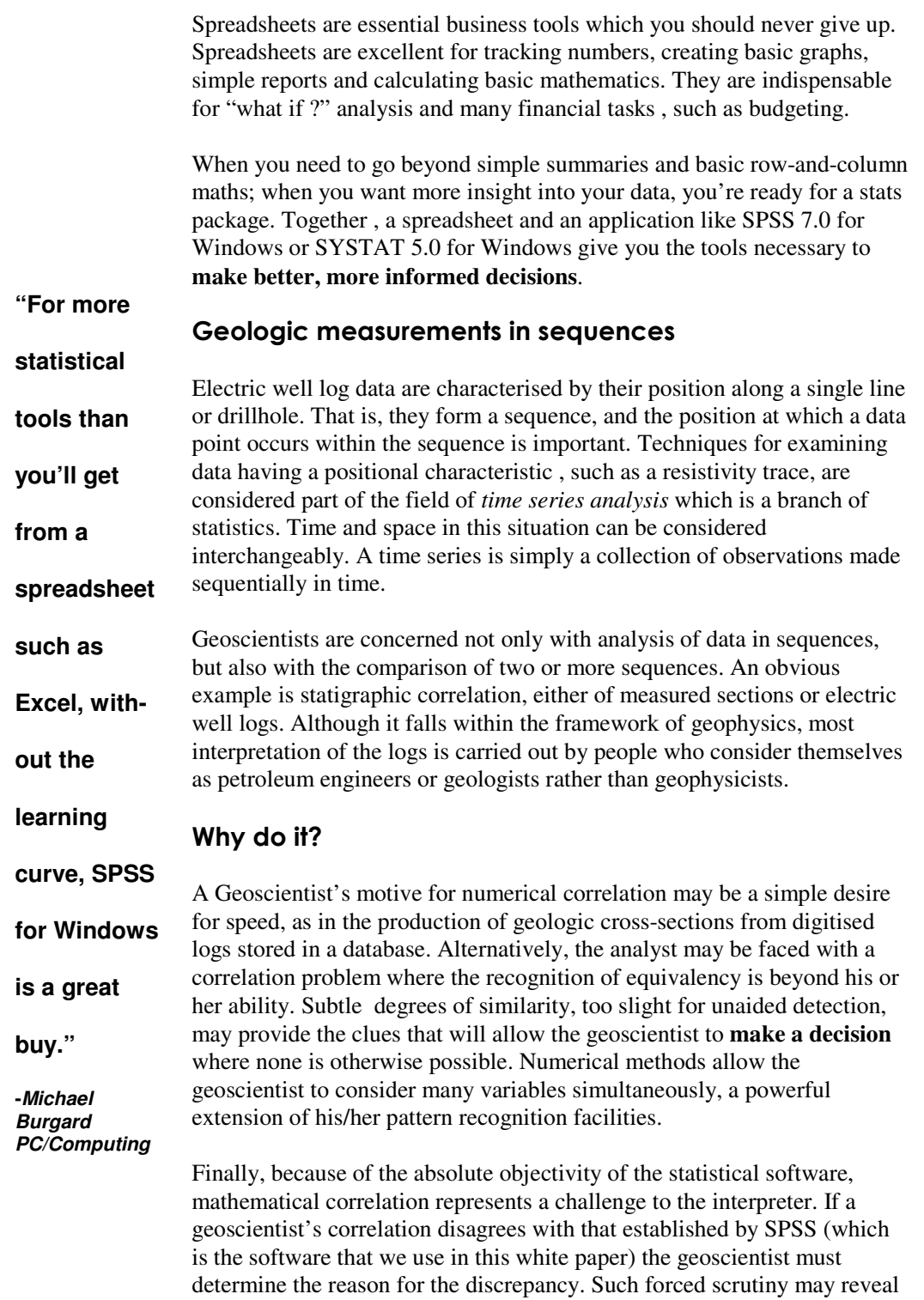

## **Cross-correlation functions**

complexities or biases not apparent during the initial examination.

**Garry A Edser & Associates** white paper Correlating Well Logs Using Time Series Modelling 3

> The cross correlation function computes correlations between two variables (or series as statisticians refer to them) in which the values of one series (one drill hole's well log) are displaced by any specified number of time periods. This displacement can be both forwards or backwards and hence allows an assessment of whether one series (well log) leads or lags another. **By inspecting the CCF between two series you can often see the lag at which they are most highly correlated.**

## **Stationarity**

**looks like a** 

**-Manatee Root Directory**

**"The Data Editor**  CCF plots can only be applied to series that are stationary. A series is said to be stationary if its mean and variance remain about the same over the length of the series.

## **Considerations to keep in mind**

**spreadsheet but gives you flexibil-**The example data used in this paper are from mid-North America, where Paleozoic sedimentation apparently was uniform over wide areas (Davis, 1973). The sequence of alternating limestones and shales may be difficult to correlate from well to well in areas of poor control, because the stratigraphic section appears to repeat again and again, and it is difficult to choose between the many possible correlations.

**ity to edit data values and labels cases"**  Cross-correlation may help to resolve such correlational problems, but should be **interpreted with caution**. In some instances , pretreating the data by filtering ,such as a moving average, may emphasize underlying characteristics and aid in cross-correlation. Remember, however that filtering reduces the independence of the data points and lowers the degrees of freedom by an undetermined amount. Interpret significance tests from smoothed data with great caution.

**The Resistivity Data From The Two Wells**

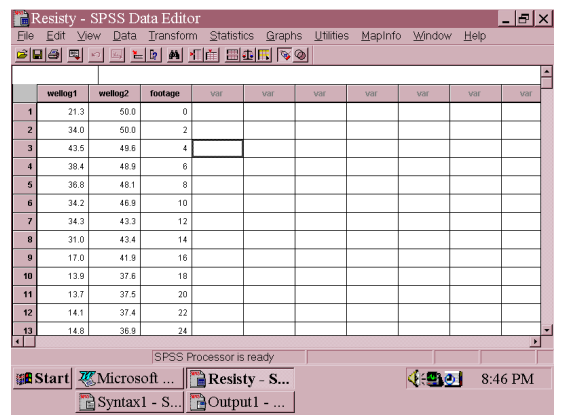

The first column *wellog1*  contains the digitised electric resistivity log of an oil well through a Carboniferous section in the American state of Iowa. The second column *wellog2* contains the digitised electric resistivity log of an oil well through a Carboniferous stratigraphic section in NE Kansas. The third column records distances down the well at 2 foot spacing.

**Product Tutorial**

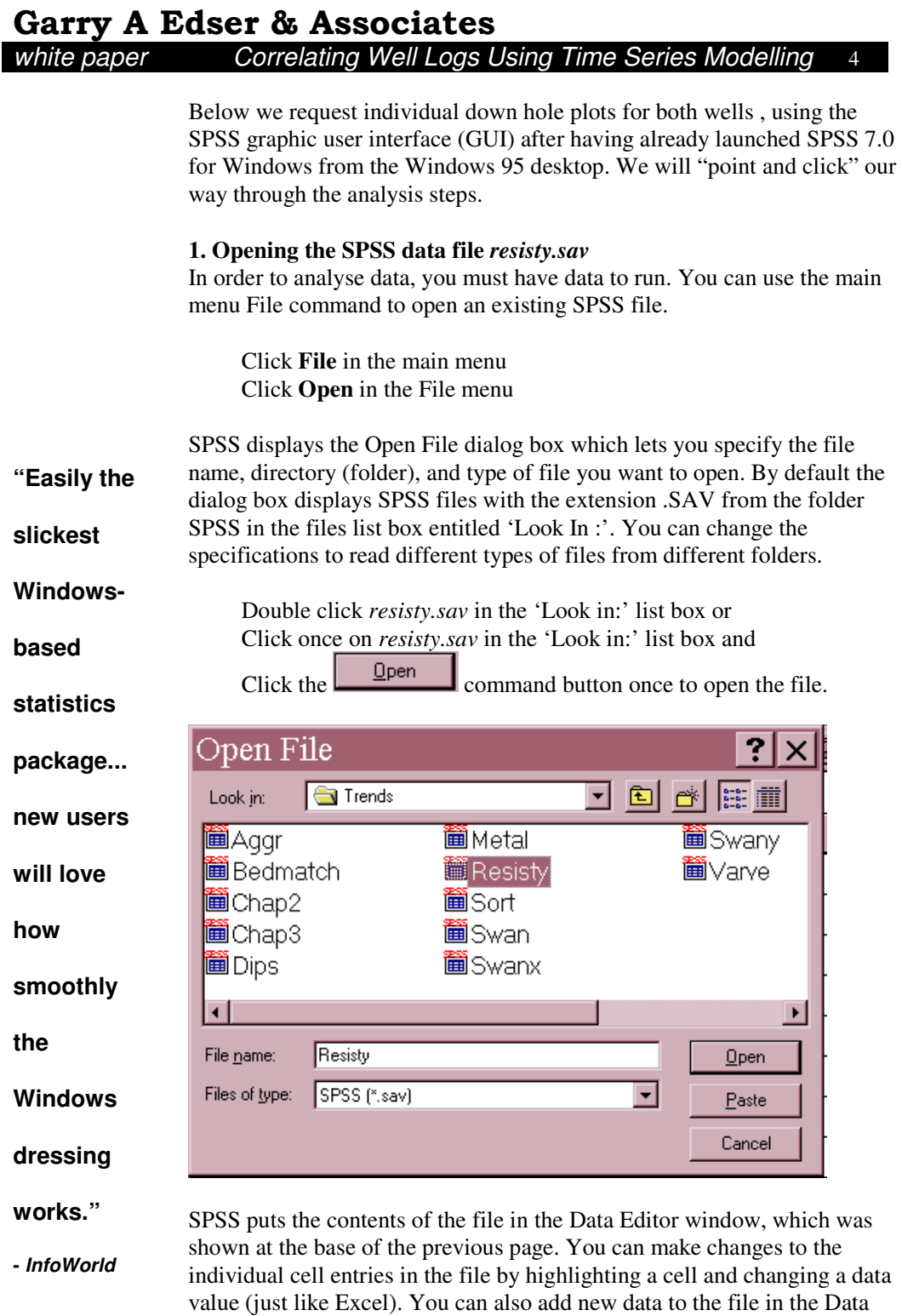

## **2. Making a down hole resistivity plot (a time series plot)**

Editor window. You use the mouse or the arrow keys to move around the file to examine the different variables or the contents of particular cells.

### **Garry A Edser & Associates** white paper Correlating Well Logs Using Time Series Modelling 5 Graphs Utilities The Graphs menu contains a list of general statistical  $Bar.$ graphs. We will choose **Sequence** in order to plot a trace Line. Area. of the resistivity profile down the well. Pie.. High-Low

From the menu choose: Pareto. Control. Boxplot **Graphs** Err<u>o</u>r Bar Sequence... Scatter. Histogram  $P-P$ This opens the Sequence Charts dialog box , as shown in  $Q-Q$ . Sequence the screen capture below. **Time Series "SPSS' B** Sequence Charts ?Ix Variables: footage OK **graphing**  wellog1<br>wellog2 Paste  $\mathbf{E}$ **capability is**   $\underline{\mathsf{B}}$ eset Cancel Time Axis Labels: **impressive."**  Help  $\blacktriangleright$ **- InfoWorld** Transform Natural log transform Difference: □ Seasonally difference: 1

Current Periodicity: None

One chart per variable

Ime Lines..

The numeric variables in the file are displayed in the source variables list on the left hand side of the dialog. Sequence charts require a data file structure in which cases (rows) are sorted in a sequential order.

Format.

By default, the time axis (which we are using for distance down the hole) is simply labeled 1 to *n*, or it is labeled with the values of the variable

*footage* by clicking this field name and then the **button** pointing to the text box labeled 'Time Axis Labels:'

There are check boxes for optionally log transforming the variable or differencing it. Differencing is used to impart stationarity in data whose values "drift" off scale. A stationary series is a necessary precursor to doing CCF plots, but we do not have to worry about this with the resistivity data for the two wells because they are stationary in their raw state (i.e. both mean and variance are roughly constant).

Since we wish to make one plot for each well we will click the check box labeled  $\Box$  One chart per variable before clicking on **OK** to make the graphs.

**3. The Graphs**

**Garry A Edser & Associates**

white paper Correlating Well Logs Using Time Series Modelling 6

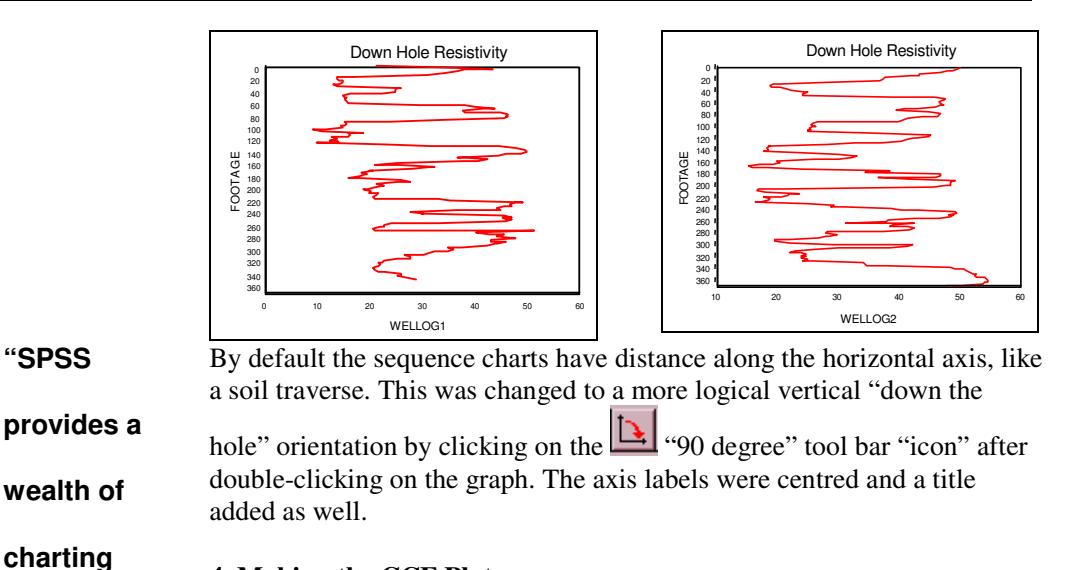

**4. Making the CCF Plot** 

The Cross-Correlations procedure calculates cross-correlation coefficients. It is simple to use. From the menus choose:

**- S.M.U.G. News** Graphs

**methods** 

**and styles."** 

Time Series

Cross-Correlations...

This opens the Cross-Correlations dialog box, as shown below.

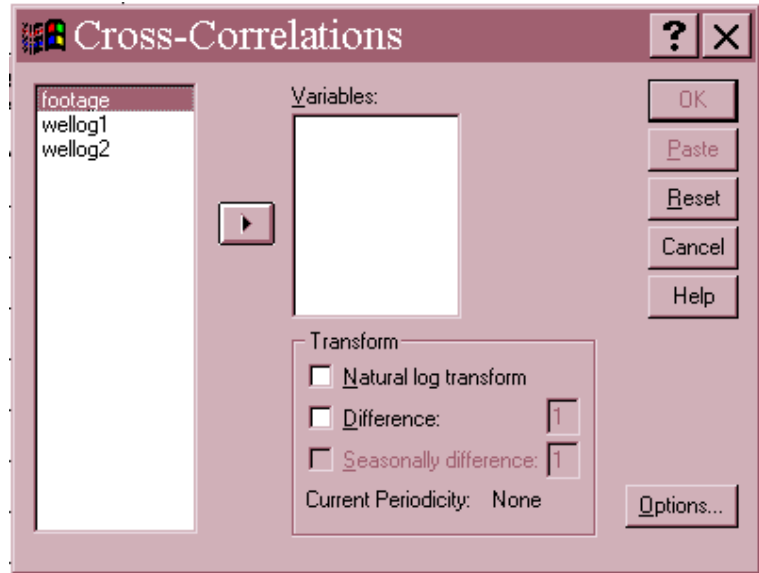

Select both wellog1 and wellog2 and move them into the Variables list and click on **OK**. The resulting plot is shown on the next page.

**Cross-Correlation Plot Of Well Logs 1 and 2**

**Garry A Edser & Associates** white paper Correlating Well Logs Using Time Series Modelling 7

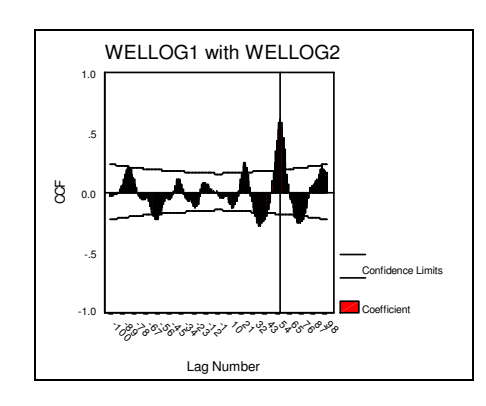

There is a large positive correlation of 0.603 at lag 57. The numerical value of the coefficients are displayed, along with a low-resolution CCF plot in the SPSS output window. The positive lag indicates that the first series (wellog1) *leads* the second series (wellog2). Thus we have to "slide" wellog1 "past" wellog2 by 57 intervals to get a "perfect match" and to correlate the two logs.

## **"SPSS for**

**tion."** 

**- InfoWorld** 

**Windows distinguishes itself with smooth operation, great data**  Statisticians would say that that wellog1 is a *leading indicator* of wellog2 57 intervals later. **5. Sliding one log past the other**  We do this by adding a new column to our SPSS spreadsheet by lagging the log for well 1 by 57 intervals so that each value of *wellog1* is associated with the value of *wellog2* from 57 intervals before it. **SPSS performs this operation easily**. From the menus choose: **Transform** Create Time Series...

#### **manipulation**  The Create Time Series dialog box is shown below.

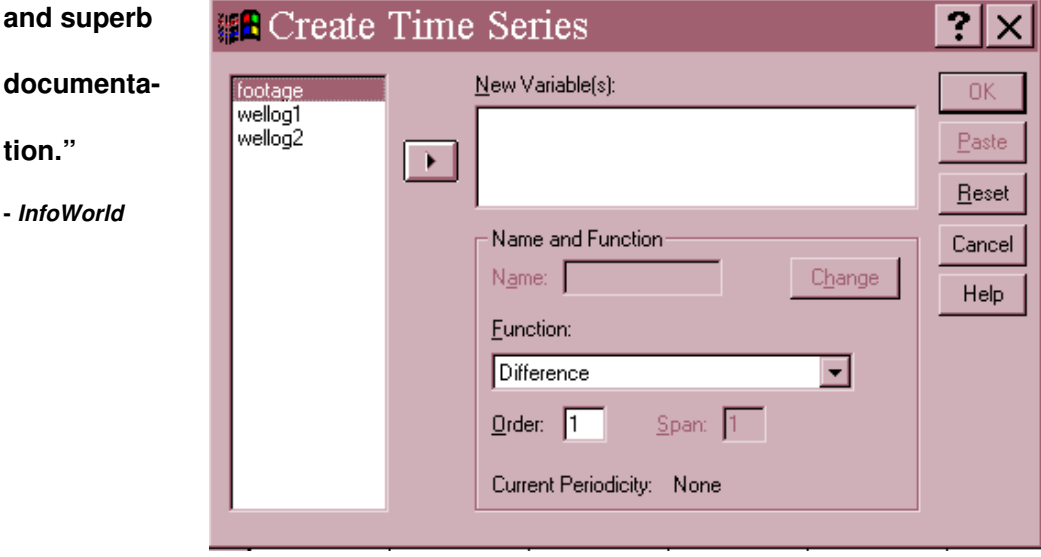

**How to fill in the Create Time Series dialog box** 

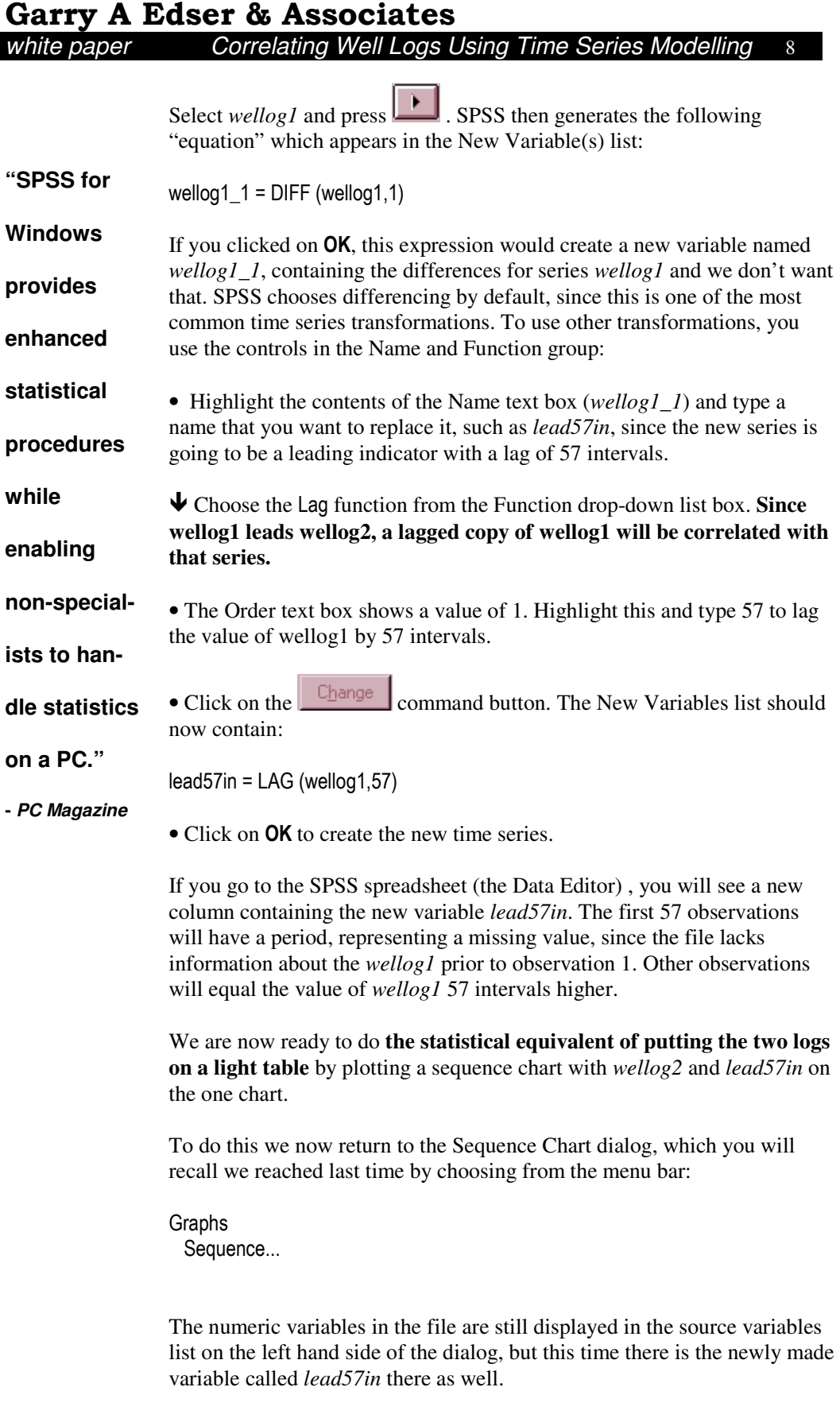

Move the variables *lead57in* and *wellog2* to the Variables list by clicking

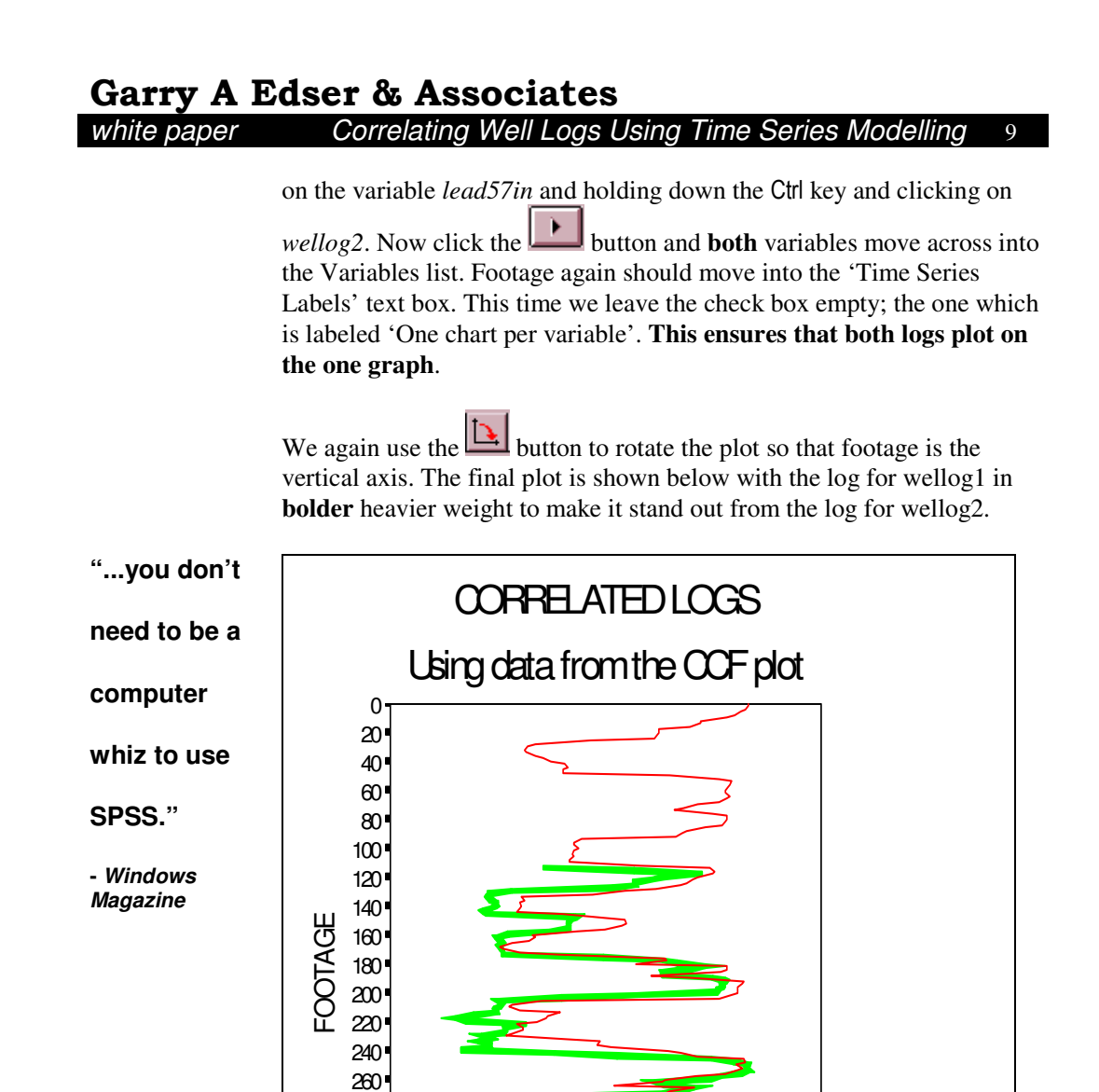

## **Summary**

**Statistical**  Statistical software such as SPSS is the perfect complement to your spreadsheet. Spreadsheets are great for everyday tasks, such as tracking budget numbers and creating simple summary reports and graphs.

0 10 20 30 40 50 60

Legend

WELLOG1 (lagged)

WELLOG<sub>2</sub>

**techniques** 

**Garry A Edser & Associates**

white paper Correlating Well Logs Using Time Series Modelling 10

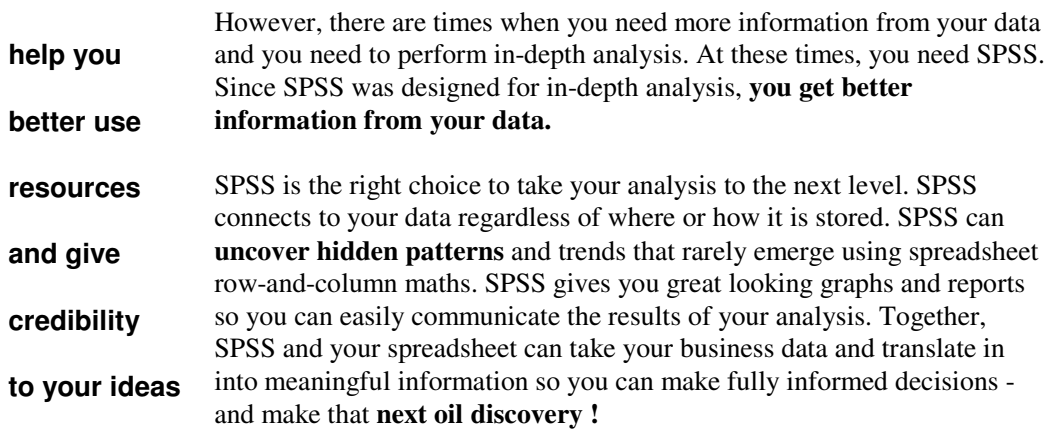

## **Acknowledgements**

The example data and case study discussed in this paper come from the first and second editions (1973,1986) of *'Statistics and Data Analysis In Geology'* written by Dr. John Davis of the Kansas Geological Survey in the USA.

Both John Davis and Garry Edser are members of the *International Association for Mathematical Geology*, which is dedicated to development and application of quantitative methods in the Earth Sciences. The IAMG is affiliated with the International Union of Geological Sciences (IUGS) and the International Statistical Institute (ISI). At the end of 1995 the IAMG had 555 members worldwide , of whom 30 come from Australia. Garry Edser has been a member since 1989. Garry has also been a member of the Australasian Institute of Mining and Metallurgy since 1978.